# <span id="page-0-2"></span>**Forms**

In the **Forms** folder you can create new forms the user will have to fill during the execution of your application. If you create a new [service](https://doc.scheer-pas.com/display/DESIGNER/Services) in the Explorer, it automatically contains a **Forms** folder in the [ser](https://doc.scheer-pas.com/display/WDESIGNER/.Working+with+the+Service+Panel+v21.2a) [vice panel](https://doc.scheer-pas.com/display/WDESIGNER/.Working+with+the+Service+Panel+v21.2a).

## <span id="page-0-1"></span>Forms Folder Options

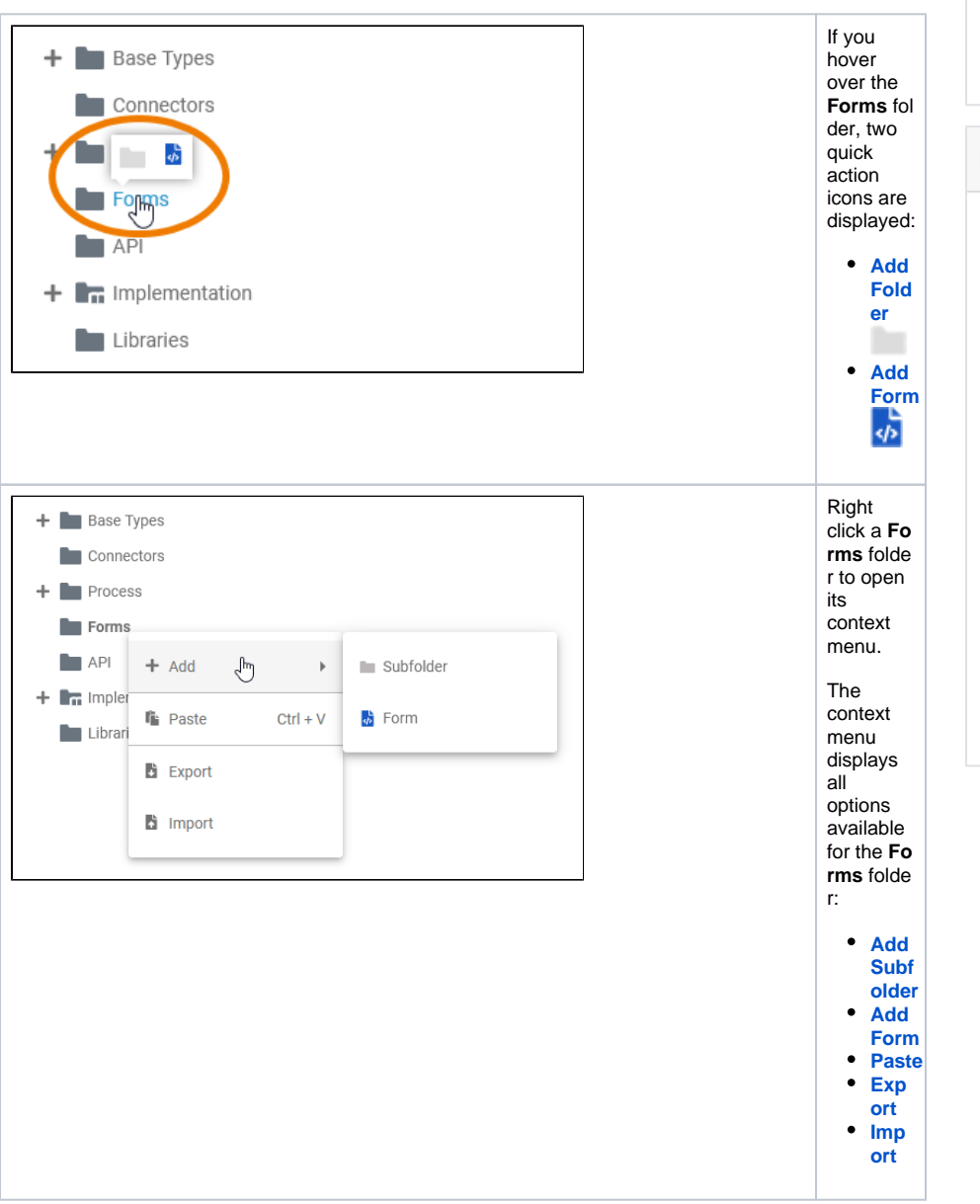

#### <span id="page-0-0"></span>Adding a Folder

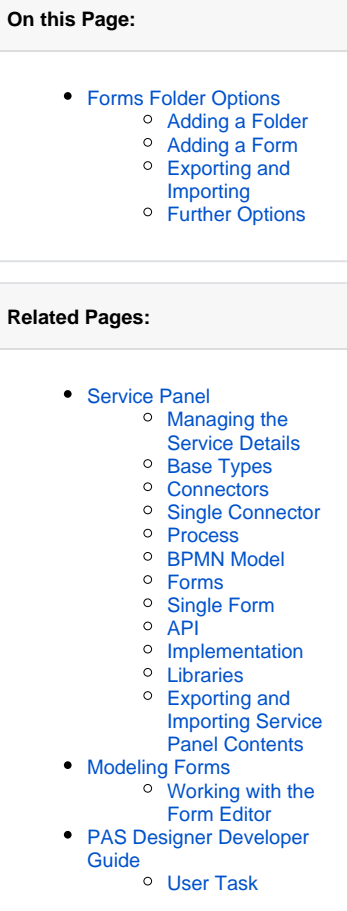

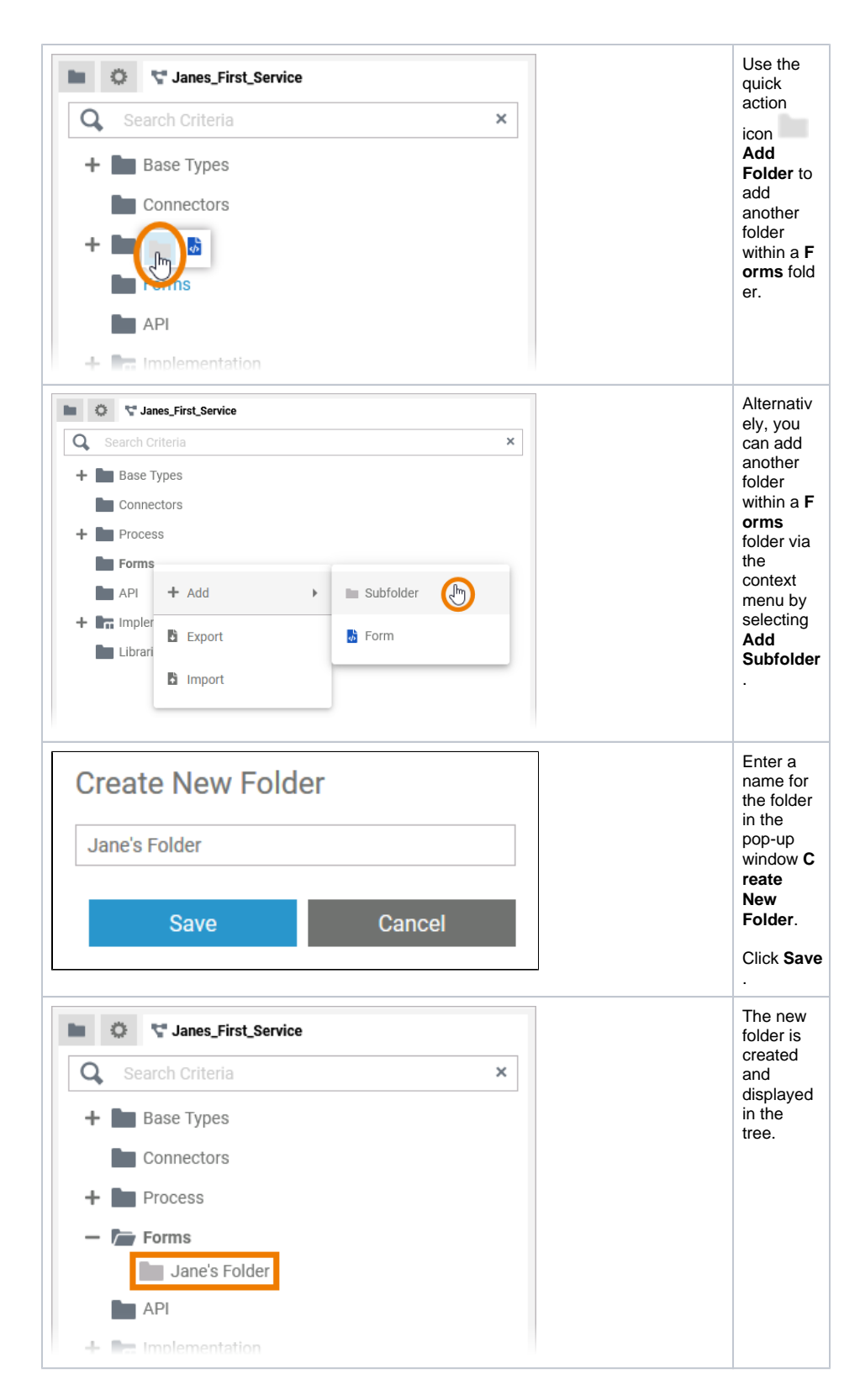

#### <span id="page-1-0"></span>Adding a Form

![](_page_2_Picture_0.jpeg)

![](_page_3_Picture_222.jpeg)

.. . m u st n o t st a rt w it h n u m b e rs. .. . m u st n o t e n d w it h a p e ri o d (**.** ).

П

 $\Box$ 

sed a s element n a me siCON,PRN,A UX,N U L,COM 1,COM 3,COM 4,COM 5,COM 6,COM 6,COM 8,COM 9,L P

![](_page_7_Figure_0.jpeg)

![](_page_8_Picture_0.jpeg)

#### <span id="page-8-0"></span>Exporting and Importing

You can export a whole forms folder and you are able to import whole folders or single forms to a forms folder.

![](_page_8_Picture_3.jpeg)

### <span id="page-8-1"></span>Further Options

0 For detailed explanations of the item options in the **Service** panel, such as cut, copy, rename, and delete, refer to [Service Panel.](https://doc.scheer-pas.com/display/DESIGNER/Service+Panel)